## 学習者コーパス 学習者ポートフォリオ 収集プログラム説明 ネットワークを利用した

### 林俊成・杉山香織

# 収集目的

- 語学学習者における言語データの収集
	- 学習者の言語学習過程上、作文や発話の音声を 収集すること
	- 学生にとっての「語学デジタルポートフォリオ」
	- 教師にとっての「学習者言語コーパス」
	- 収集データ
		- 音声を聞いて、書いた言語データの収集
		- 音声を聞いて、話した言語データの収集
		- 文書・画像をみて、書いた言語データの収集
		- 文書・画像をみて、話した言語データの収集

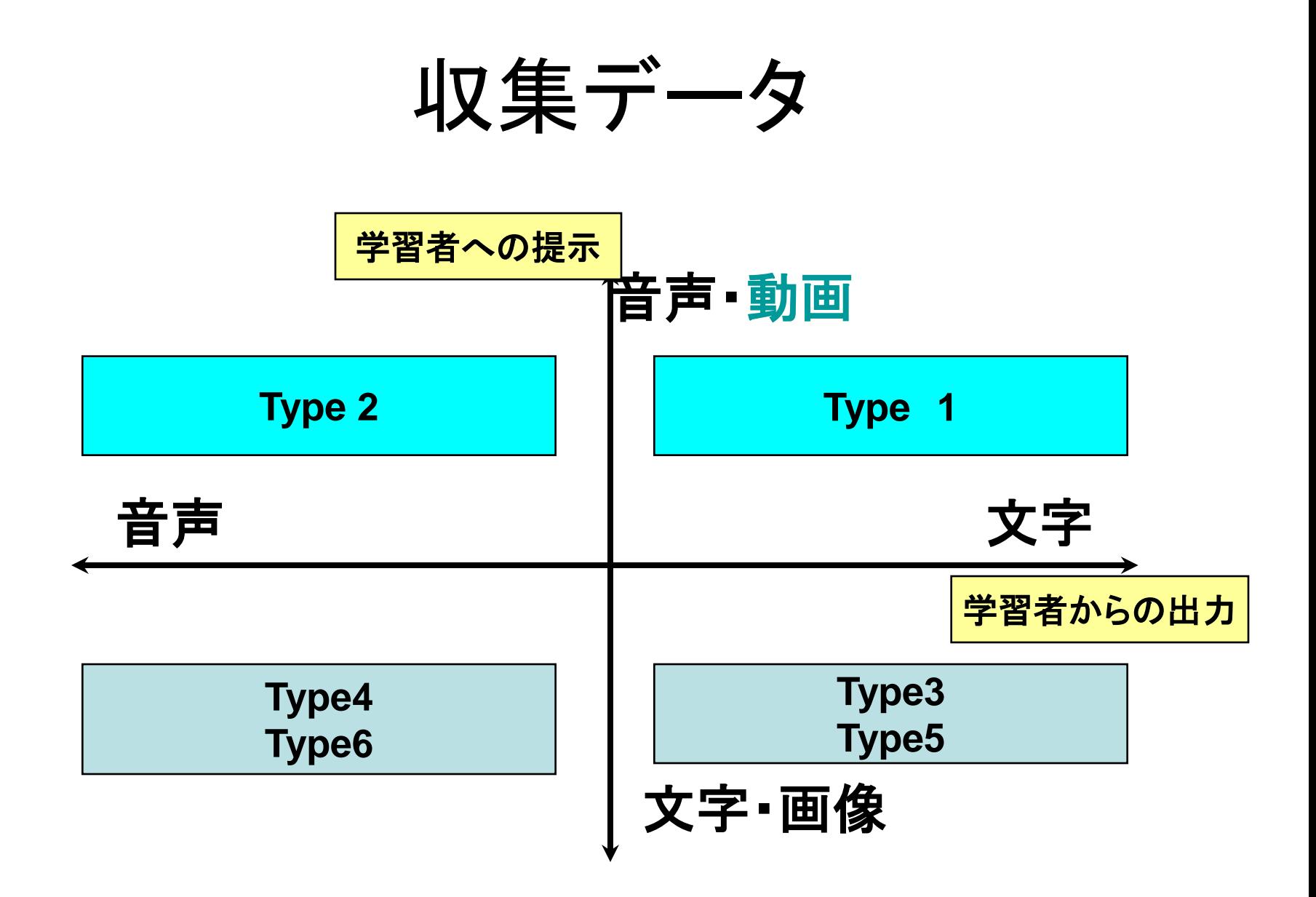

用意するデータ

### – 下記の4タイプを例として

- Type2 音声を聞いて、録音 – 問題のタイトル・質問文と問題の音声ファイル
- Type3 文書をみて、作文・書取り
	- 問題のタイトル・質問文と問題文
		- » 質問文と問題文が同じのが多い
- Type4 文書をみて、録音
	- 問題のタイトル・質問文と問題文
		- » 質問文と問題文が同じのが多い
- Type5 画像を見て、作文・書き取り – 問題のタイトル・質問文と問題の画像

# 作成に当たって

- ソフトウェアMicrosoft Office InfoPath2003 – Microsoft Office profession2003に付属
- 1回目に本学の教員セッションのネットワークに接続 – 教員研究室か、301最適化プログラム室
- 教材を作成するためのXMLファイル
	- 上記のネットワークに接続してから、「ネットワークの割り 当て」に

[¥¥172.23.6.30¥portfolio¥](file:\\172.23.6.30\portfolio\) ID: port PWD:folio で接続

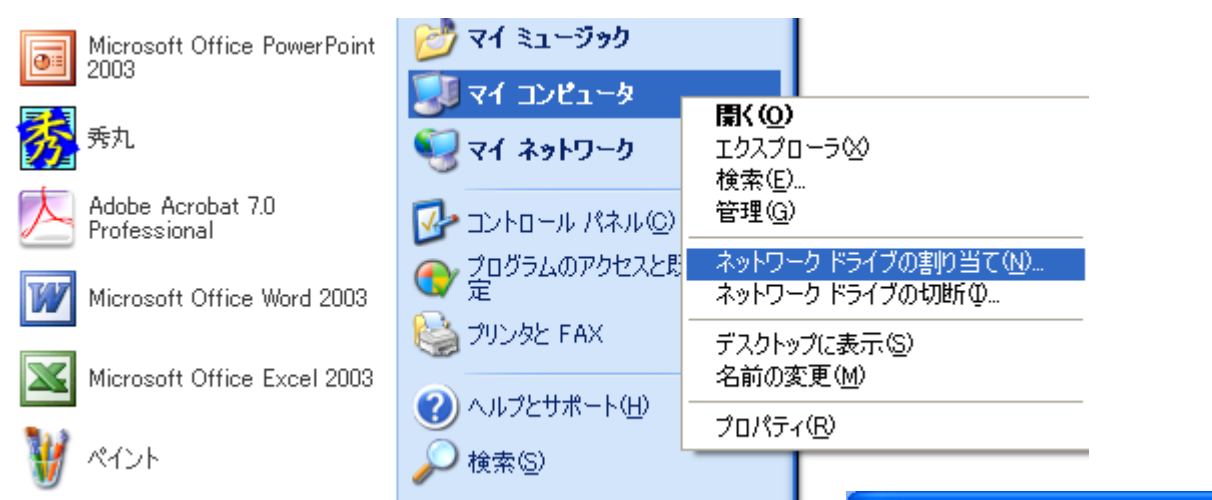

**Algebra 1 Trade** 

#### ネットワーク ドライブの割り当て

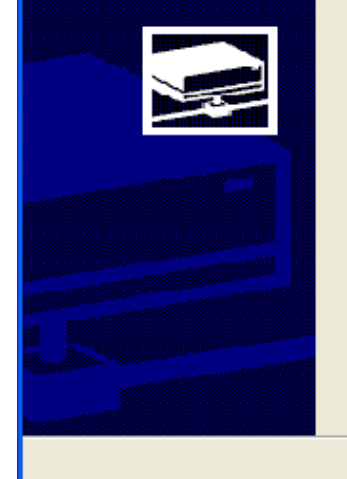

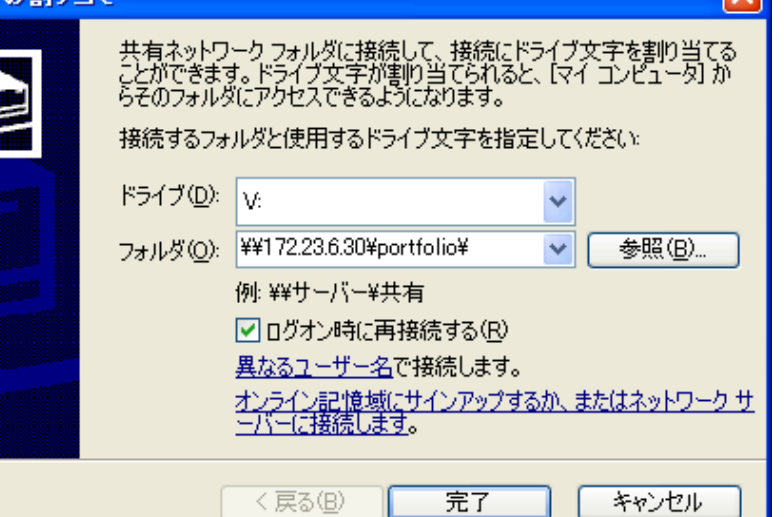

 $\overline{\mathbf{v}}$ 

## 教材作成ー問題作成ファイルの入手

- Server上にあるファイルリスト
	- 6タイプの問題を作るファイル
		- 01.xml, 02,xml, 03.xml, 04.xml, 05.xml, 06.xml
	- 教材の目次を作成するファイル
		- book.xml
- 注意:ネットワークに接続したまま、これらのファイル を自分のコンピュータにコピーし、それから、必ず、 「接続したまま、**infopass**でこれらのファイルを一度 開いてください。|
	- 上記の作業を一度行ってから、後教員セッションのネット ワークに接続する必要がない。

# 教材作成

- インフォパスで教材を作成
	- 1タイプの教材を数問1ファイル(章の概念)になる
		- 各0?.xmlファイルで
		- 音声・画像などのマルチメディア素材もinfoPassに取り込む
		- 詳しくは、これらのファイルの説明を読んでください。
	- 数タイプの教材を1冊のbookになる
		- book.xmlで定義する
			- 各章の名前とbookの名前
- 全部のファイルをZIPで圧縮

教材のアップ

- TUFS e-Learningシステムに利用する講義の申請 – 注意:教員しかできない。
	- 必要に応じて、TAアカウントを発行するので、e-Learning システムのサポートセンターへ
		- [e-learn@tufs.ac.jp](mailto:e-learn@tufs.ac.jp)
	- 講義タイプを「TYPE3」に変更(e-Learningシステムの説 明書にて、あるいは、申請時に説明)
	- 「教材一覧」→「教材の登録・変更はこちらから」の「テキ ストの一括登録」で教材を登録

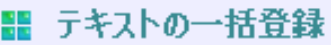

テキストを一括登録します 指定されたフォーマットのもの以外はご利用になれませんのでご注意ください。

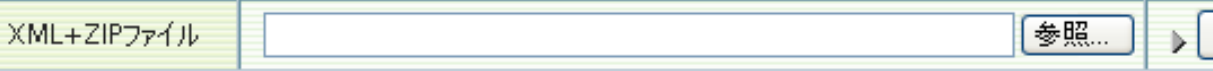

アップロード

# 作成におけるイメージ

再生

停止

#### 日本語CEFR収集 -> A1.個人的な情報

次の写真を見て、これはどんな写真・その人物の関係を日本語で説明してください。

一つのメニュー項目は、

1TypeのXMLファイル

実際作成した内容

送信

タイプに応じての学

習者の入力受付

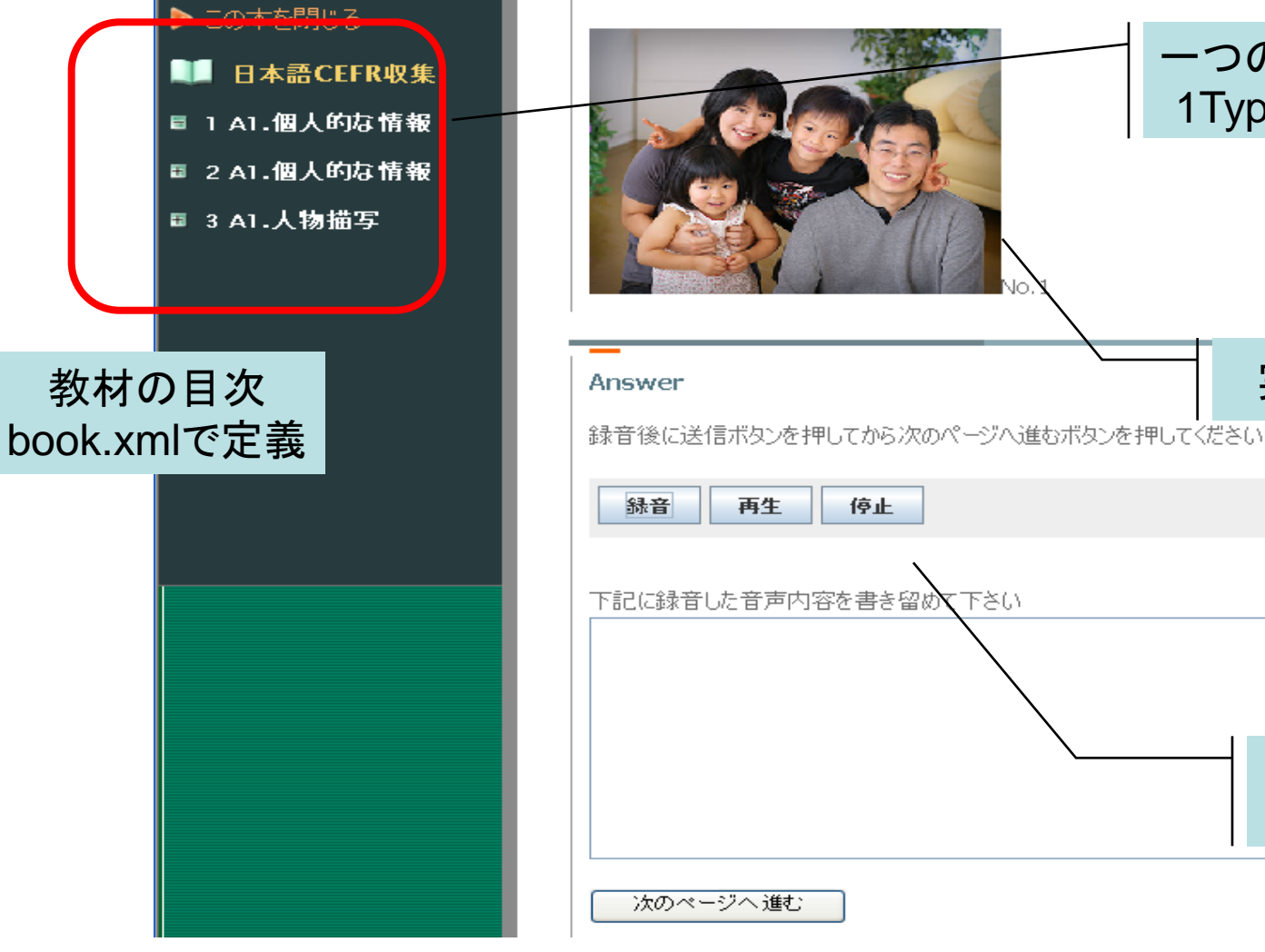

## Type5の例 画像をみて作文・書き取り

#### フランス語問題サンプル集070315 -> 絵を文章で説明する 1

#### ▶ この本を閉じる

■■ フランス語問題サンプル 集070315

- 1 フランス語の穴埋め
- 2 絵を文章で説明する1
- 3 絵を口頭で説明する 1
- 4 絵を口頭で説明する 2
- 5 日本語文をフランス語に 翻訳する
- 6 音声を聞いて書き取る
- 7 音声を聞いて音読し書 き取る
- 8 フランス語文を音読する

#### 2 絵を文章で説明する 1 (1/1)

2枚の絵を見てフランス語で簡単な物語を作って解答欄に記入してください。

#### <注意>

問題に使用している画像の著作権はCLE INTERNATONAL社に帰属しています。 同社に無断で複製・編集・再配布等をすることは違法です。 絶対に行わないでください。

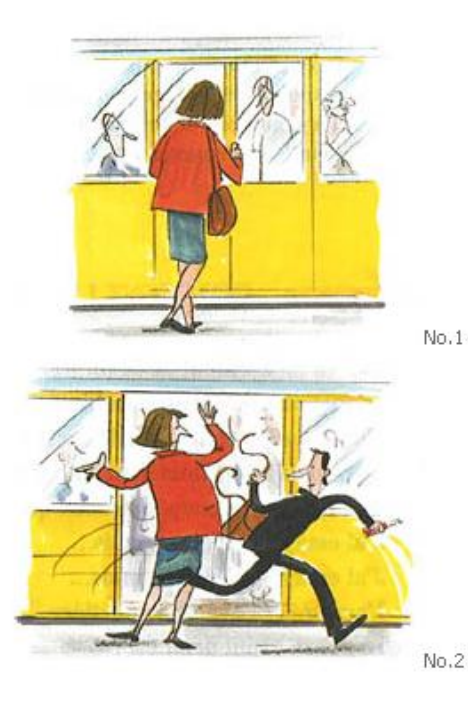

#### Answer

解答はこちらに記入してください。

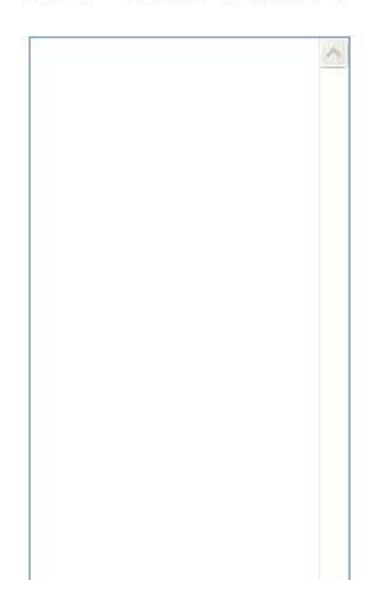

## 学生からみた画面(Type6)

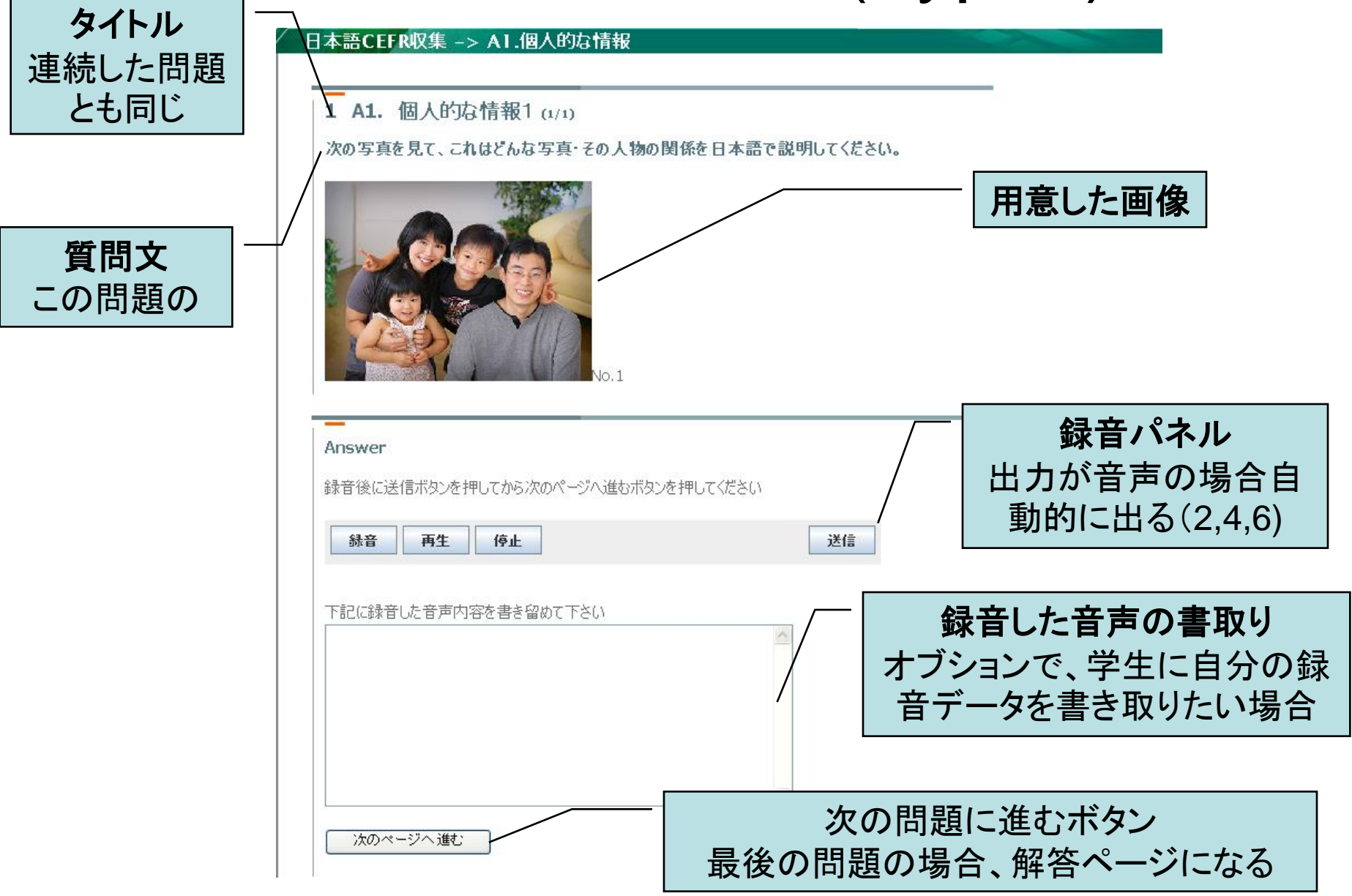

学生からみた画面

#### 日本語CEFR収集 -> A1.個人的な情報

#### 1 A1. 個人的な情報1

この章が終了しました。 下記はあなたの解答と正解例です。 他の章に進んでください。 (正解例がない場合もあります)

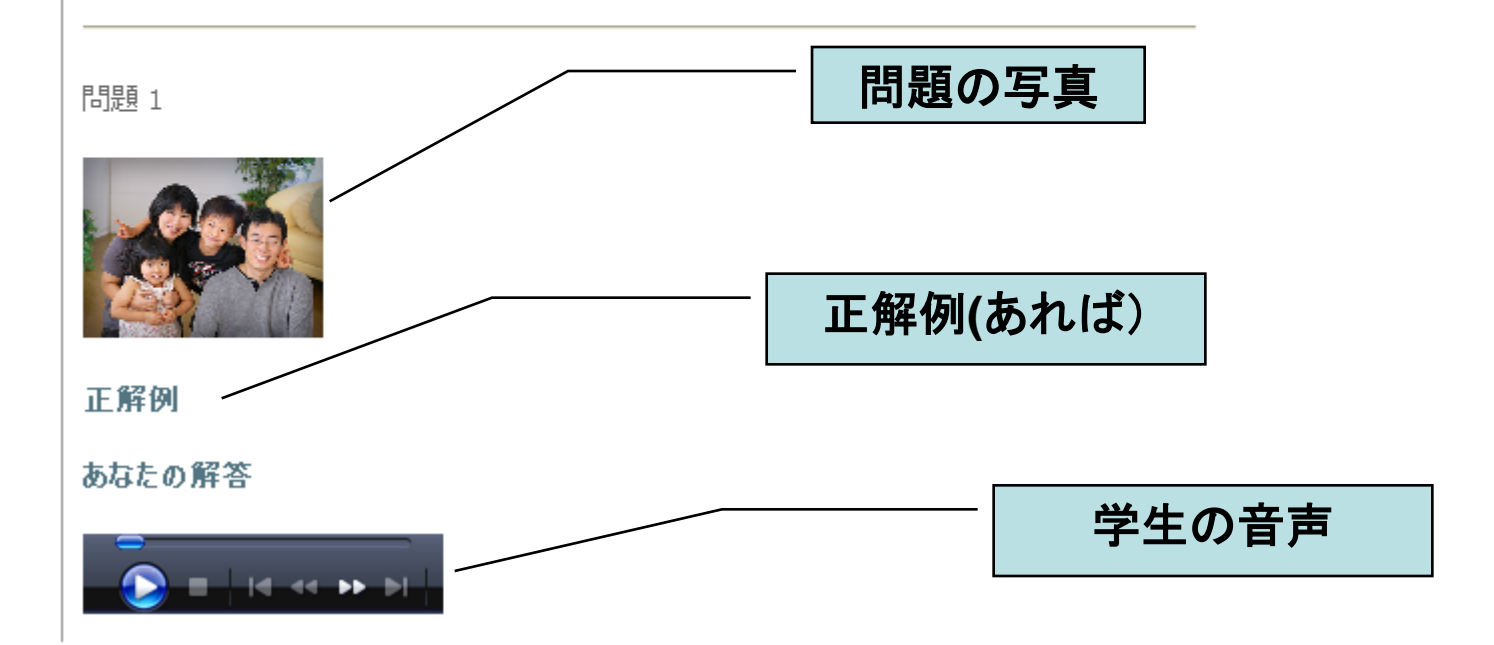

先生からみたデータ

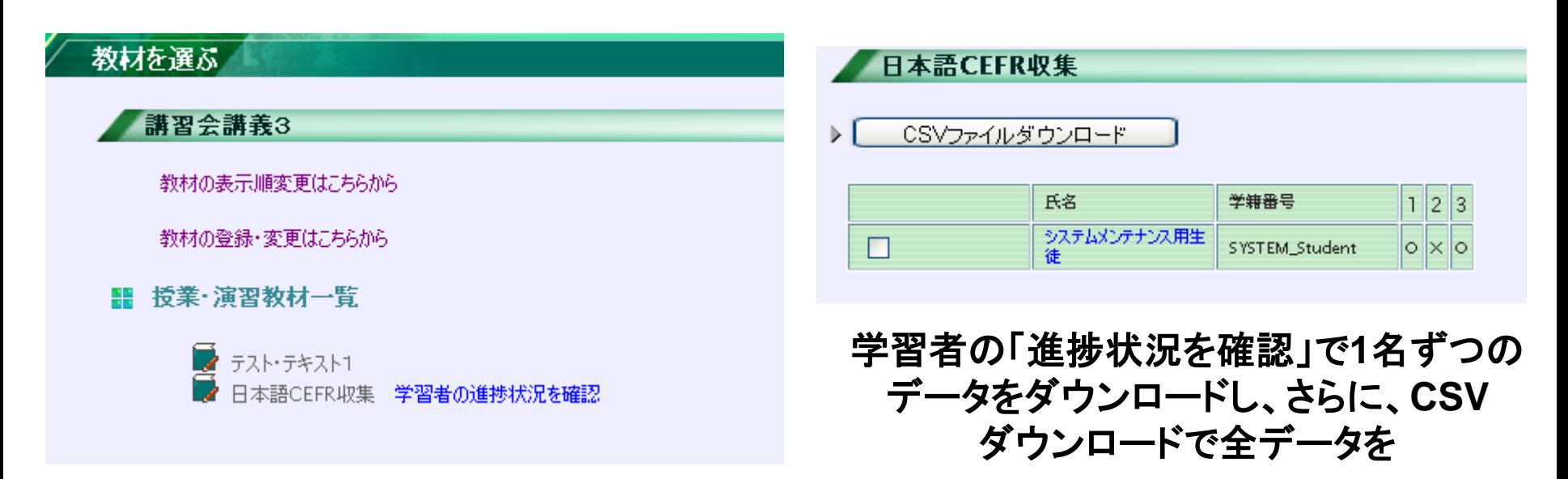

#### 教材を選ぶで、学習者の「進捗状況を確認」

先生からみたデータ

#### てください。

### • 全データをダウンロードした後下記のURLで みるデータを作成するプログラムをインストー ルしてください。(1回だけ)

• <http://wiki.advansolution.co.jp/clickonce/el/publish.htm>

### • 変更の可能性あり

• 後実行して、右の画面

•注意:Excel2003以上が必要

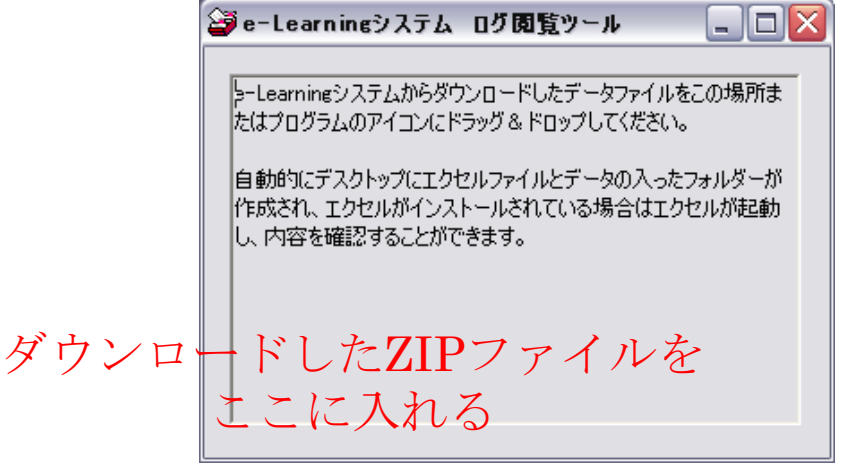

# 先生から見た画面

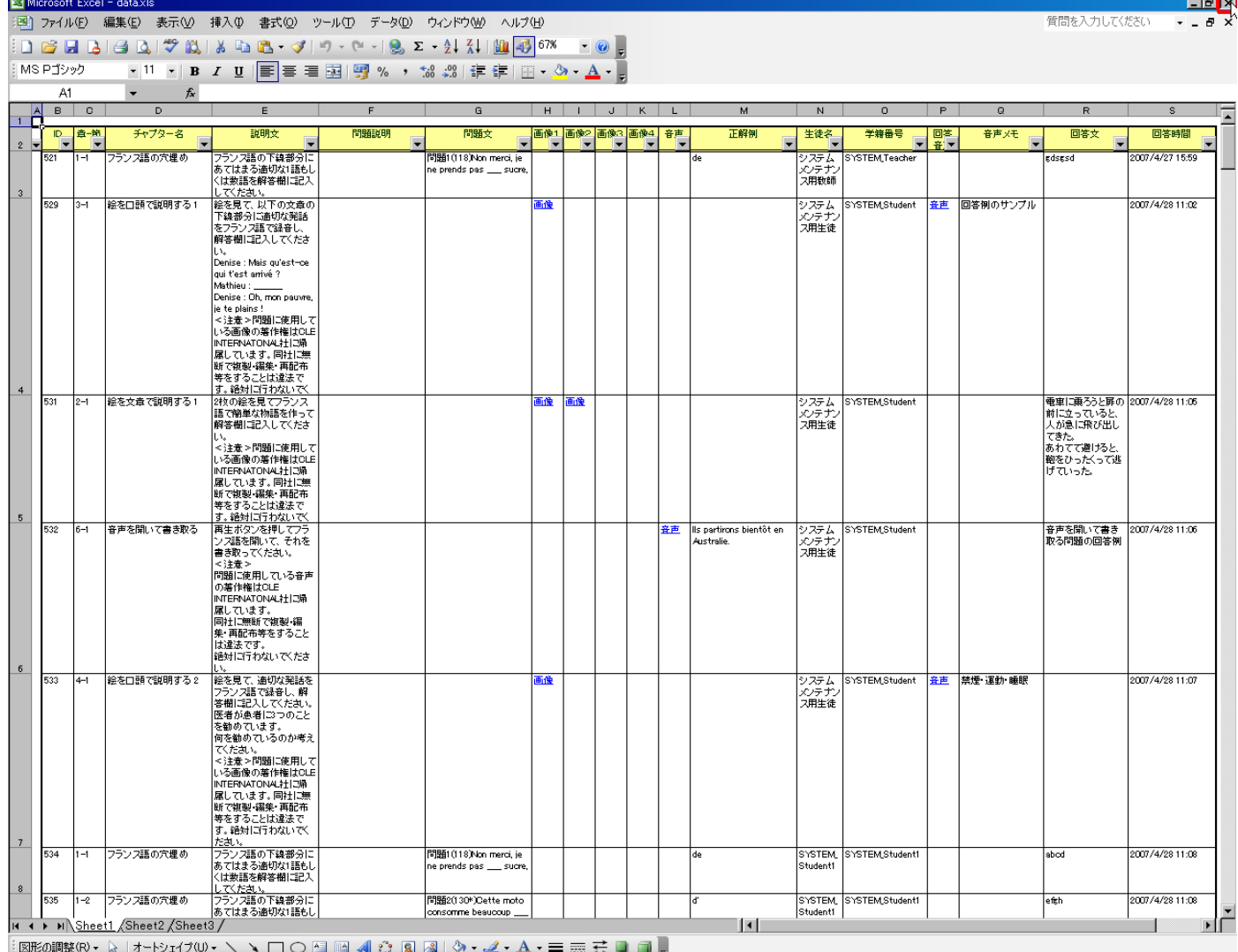

**NUM** 

コマンド